#### **Purpose**

This document describes how to launch a new pre-installed Nagios Network Analyzer server in the Amazon Elastic Compute Cloud (EC2) in order to quickly run a trial of Nagios Network Analyzer without using physical hardware, migrate existing physical installations to a cloud infrastructure, and/or scale an existing Network Analyzer environment.

#### **Prerequisites**

Before you begin, this document assumes the user has an <u>Amazon Web Services (AWS)</u> account. If you don't, one can be created at <a href="http://aws.amazon.com">http://aws.amazon.com</a>.

**Note:** The end user is responsible for all billing that results from using Amazon Web Services.

#### **Creating The Virtual Machine**

To be sure you are getting the official Nagios Network Analyzer public Amazon Machine Images (AMIs), it is recommended that you log in to the <u>Amazon Web Services (AWS) management console</u>.

- 1. Make sure you are using the appropriate region and have the **Filter** set to: **Public Images**.
  - Images are currently available in the following zones:
    - o US East (N. Virginia & Ohio), US West (N. California & Oregon)
    - Canada (Central)
    - o EU (Frankfurt, Ireland, London)
    - Asia Pacific (Mumbai, Seoul, Singapore, Sydney, Tokyo)
    - o S. America (Sao Paulo)
- 2. In the search bar input: 766915741798. This is the Nagios Tech Team official ID.

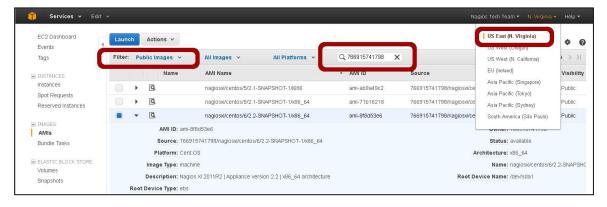

www.nagios.com Page 1 of 5

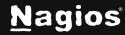

- 3. Select the image that meets your needs and click **Launch**.
- 4. The Request Instance Wizard will begin. Within the wizard you will be able to select your instance type and customize the allocated resource settings and naming information. For Nagios Network Analyzer, the minimum specifications we recommend are 1 core and 2GB RAM.
- 5. The wizard will have you choose or create a key pair. If you are creating a key pair for the first time, you will be asked to download the key before continuing. The private key will be required to SSH into your machine.

**Note:** Root password login is disabled.

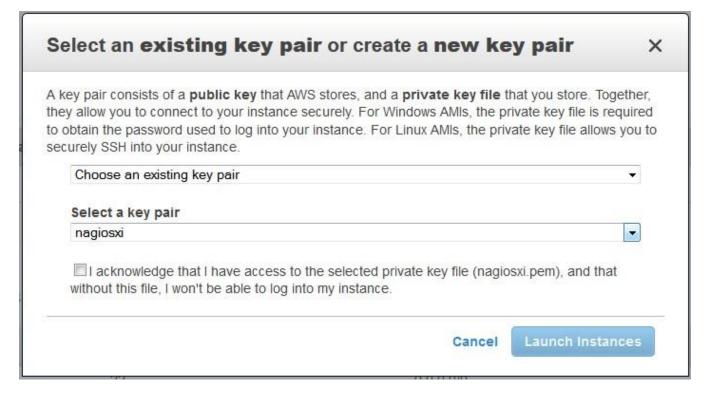

www.nagios.com Page 2 of 5

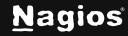

6. You will be asked to select or configure a security group. The security group should allow public access on port 22 and port 80, this may be fine for some installations, however, keep in mind that you will also require the use of additional ports that you will be sending your network flow data to.

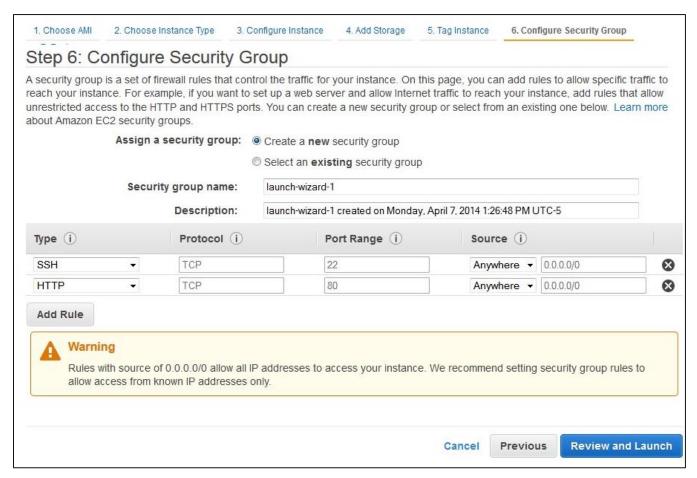

**Note:** When you first start your instance, the latest version of Nagios Network Analyzer is installed and compiled at boot. This will take at least 15 minutes before the instance will become available. The amount of time will depend on the instance size you create.

www.nagios.com Page 3 of 5

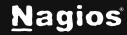

### **Connecting To Nagios Network Analyzer**

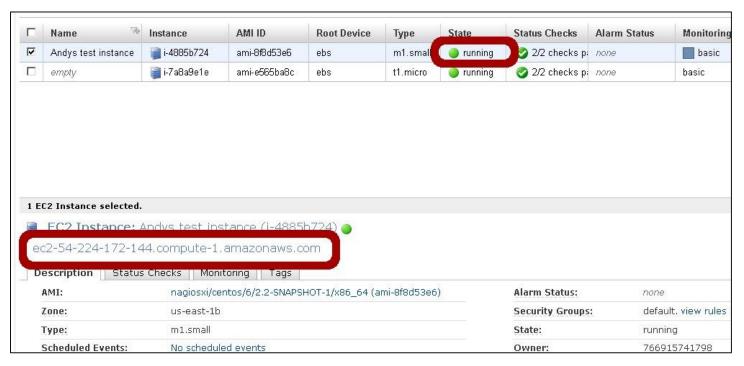

Once the instance is running, you can complete the installation of Nagios Network Analyzer through the web interface. To access Network Analyzer, type in the following URL and replace <ipaddress> with the IP address of the virtual machine:

http://<ipaddress>/nagiosna

**Note:** You can find the Public DNS address by selecting the instance and viewing the details.

Once you access the login screen, you can log in as the Admin to begin using Network Analyzer. The credentials are listed below.

- Username: nagiosadmin
- Password: a random password gets initialized during setup

You may also need to occasionally make an SSH connection to your machine. This connection must use the private key you downloaded earlier. When connecting you must use the username centos NOT root, this user has full sudo access.

ssh -i .ssh/mykey.pem centos@[AWS\_public\_DNS]

www.nagios.com Page 4 of 5

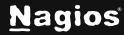

#### **Notes About System Credentials And Security**

You are strongly advised to change these initial passwords immediately as they are not secure and are shipped as the default passwords as other Network Analyzer virtual machines. If you forget these passwords, we can't help recover them, so keep track of the new credentials you choose.

If you are having trouble with the configuration, make sure that your security group in Amazon EC2 includes information regarding email. Outbound email may not work if the AMI doesn't have a valid DNS name, or your firewall rules don't allow outbound SMTP except through a proxy.

#### **Finishing Up**

This completes the documentation on how to create a Nagios Network Analyzer Instance in the Amazon EC2 Cloud Environment. If you have additional questions or other support-related questions, please visit us at our Nagios Support Forum, Nagios Knowledge Base, or Nagios Library:

Visit Nagios Support Forum

Visit Nagios Knowledge Base

Visit Nagios Library

www.nagios.com Page 5 of 5

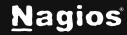